<span id="page-0-0"></span>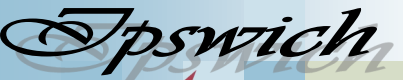

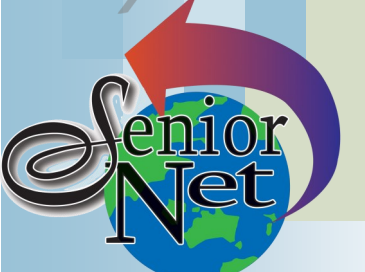

#### **On Other Pages**

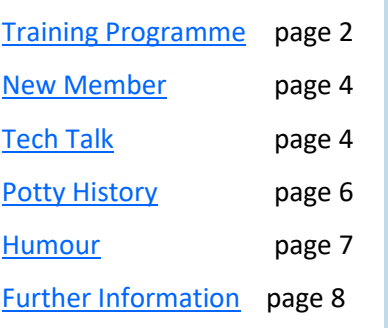

### Social Events

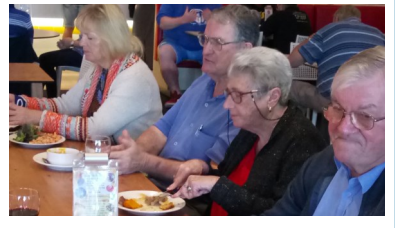

### Lunches

April Café 63 Riverlink; Friday 22nd @12; dishes from \$9 (note 4th Friday due Easter)

May Redbank Plains Tavern Friday 20th @12; Feast Buffet seniors \$20

### **Saturday 9th April**

Dinner at Dragon Garden Restaurant. Meet at 6pm; bookings essential. Meals from \$15.

### **Sunday 17th April**

noon. Meals \$12.

#### Page 1

#### **March/April 2022**

"Seniors helping seniors use computers and the internet"

# **SeniorNet** Association Inc.

# **President's View**

[www.seniornet.com.au](http://www.seniornet.com.au)

What a busy time COVID plus the FLOOD has been.…every proposal we put forward is dashed by first one, then the other.

Although there is no longer a requirement for masks to be worn in the workplace, we still remain in a Pandemic and, for many, flood clean-up continues to be in progress

With the current high humidity, ever-present moulds are a continuing concern.

Thank you to the Trainers who have been able to put together a programme at short notice.

Although Membership Fees are coming in steadily, we will shortly be reviewing renewals and following up those who have not renewed.

This year will be our 25yr Anniversary Milestone; I am hoping for some suggestions, memorabilia and reminiscences.

John Mc Veigh

## **Editorial**

I apologise for not circulating a March newsletter; but as John says nothing could be defined while we were wearing masks and cut off by floods.

In view of the short notice of the changes to COVID restrictions such that training is now possible this newsletter will only cover training for late March and all of April. The May newsletter will extend training through May and June.

Ken Curwen

### Just Friends Social Group

### **Sunday 24th April**

Lunch at Durack Tavern. Meet 12 **Plaza 7.30am.** Bus, ferry and lunch **Bus trip to Stradbroke Island** with lunch at the Amity Point cafe. Leave on 9am ferry, return at 4pm. **EARLY START TO CATCH FERRY: Redbank**  inclusive cost **\$50**.

### **Sunday 29th May**

**Bus Trip to Dayboro Day** Buy your morning tea and lunch at one of the food outlets; view the free entertainment; enjoy the friendly country town atmosphere. Cost \$35. Pickup time 8.00 Redbank Plaza

Sponsors: The University of Southern Queensland, Ipswich City Council, *Just Friends is not affiliated to SeniorNet. The Editor organises group activities. Ring on 3389 2950 for information*

the Queensland Government and Microsoft.

#### Page 2 [Return to Title Page](#page-0-0)

#### **SeniorNet Workshop Programme: March—April 2022**

**Boilerhouse Training Room, University of Southern Queensland, Ipswich**

<span id="page-1-0"></span>**Workshop Times 9-11am; however the Boilerhouse is booked for the whole morning and this allows continued use of the facility if subject matter or participant interest requires it**

**To meet COVID regulations it may be necessary to book your workshops - contact John McVeigh**

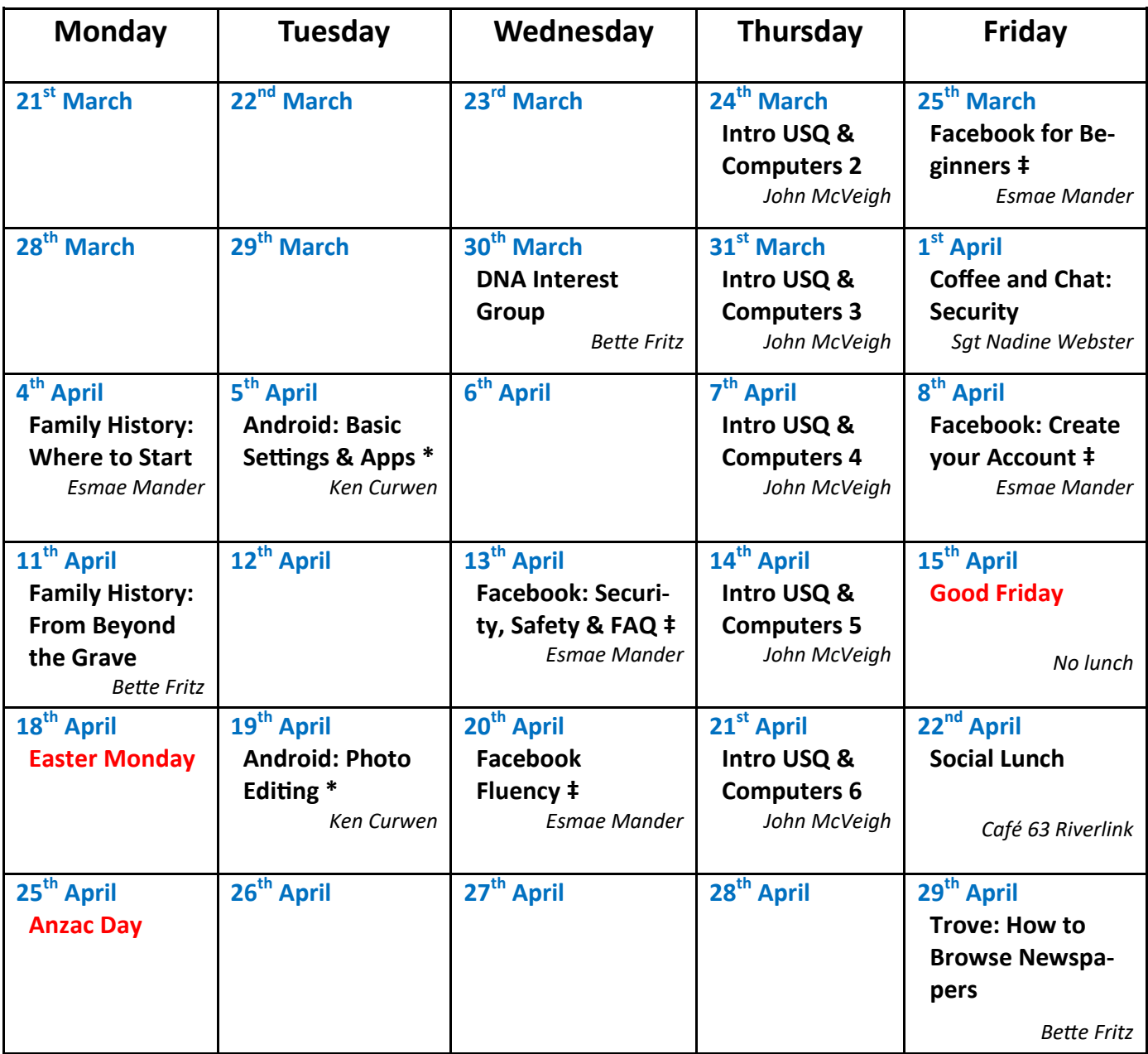

**NOTE: All Workshops are subject to change if Trainers are unavailable due to illness or other commitments. If possible changes will be listed on the SeniorNet Web Site or you can contact John McVeigh–Training Coordinator – ph** *07 3281 8548 –* **email** *[training@seniornet.com.au](mailto:training@seniornet.com.au?subject=Workshops)* **to confirm workshops are as listed. It may become necessary to make bookings for Workshops.**

**Please bring your USB drive with you as it is helpful in many lessons.**

**\* For courses and workshops involving tablets (iPads and Androids) please make sure your device is charged, that you have your cable with you and bring your USQ username and password with you (for Eduroam access)**

**‡ Please ensure you have both your Facebook log-in & password (if you already have a Facebook account) with you. Please bring a USB flash drive plus USQ username & password.** 

#### **Workshop Topics Described**

#### **Android Basic: Settings and Apps**

Learn about the most common settings for your Android device and follow this with a look at some useful Android apps, loading them up and having a play. You can then decide whether to keep them or remove them from your Android tablet or phone.

#### **Android: Photo Editing Apps**

Learn how to improve the photos you have taken with your Android device. Many of the applications are also available on Apple devices.

#### **DNA Interest Group**

Have you done a DNA test and don't know where to go next?

Have you ever thought you would like to do one but do not know what's involved or you're a bit hesitant? Come along!! We have no experts in our group but through sharing what we know and listening to others I'm sure we will make our journeys much more enjoyable and a lot less frustrating. The field of DNA is HUGE and needs to be tackled in the same way as eating an elephant……..one bite at a time! Come and talk with like-minded people, we can help guide each other. There is so much more to DNA than the ethnicity that they promote to entice you in.

#### **Facebook Fluency**

This session will aid you in using Facebook and becoming more acquainted with the platform. Included will be notes on posting/sharing, uploading of new content, commenting, editing, liking, removing or reporting posts. Messenger and Groups will also be explained.

#### **Facebook for Beginners**

Do you have a Facebook account or are you dubious about joining?

This workshop will be helpful for both situations. Explanations of navigating, recognising Facebook symbols, searching an item, reading & understanding posts as well as making comments will be covered along with much more. Come along to see how you can make Facebook uniquely yours

#### **Facebook: Create your Account**

This workshop is designed to enable you to set up your Facebook account as well as your Profile and Privacy Settings. To stay secure, it is paramount that you do not neglect Privacy Settings. You will be guided on how to take control of who can view your profile and information you share.

#### **Facebook: Security, Safety & FAQ**

Facebook can be a great way to stay connected to family, friends and other people. During this session, we will investigate what to look out for on Facebook, tips for staying safe and when you get a friend request, ask yourself, 'do I know this person?' Also, we find answers to your FAQ's.

#### **Family History: From Beyond the Grave**

Many of the cemeteries worldwide have had their headstones and plaques photographed and transcribed giving us some valuable information such as dates, other family member's names, an indication of the area where they died and best of all a copy of the photograph which can be saved to your computer and family tree. Several online websites freely give us this information and if it is not on one it may be on another. Most are a 'works in progress' and if you cannot find your ancestor you can put in a request for one of their volunteers to take a photo when they are able. Learn how to use and get the most from some of these very informative websites.

#### **Family History: Where do I start?**

Commencing your family search, we find some new & age-old suggestions to assist with a successful pursuit. Hints will be given on which repository holds the information you need. Some useful proformas will be included.

#### **Intro to USQ & Computers 2**

Learn how to use keyboards, mouse and Ease of access (Windows 10)

#### **Intro to USQ & Computers 3**

Learn how to research with web browsers and then store your results as downloads

#### **Intro to USQ & Computers 4**

Managing the files you have stored on your computer

#### <span id="page-3-0"></span>**Intro to USQ & Computers 5**

Email access and management **Intro to USQ & Computers 6** 

Revision of sessions 1 – 5

#### **Trove: How to Browse Newspapers**

Using Trove, we are able to access most of the Australian newspapers prior to 1954 which have been digitised. E.G. You might like to read the local newspaper for the date and town you, or perhaps your parents, were born in. The method for doing this is different to that of searching for articles, which is covered in other workshops. In this workshop I will show you how to find a particular newspaper and what can be done once you have found it.

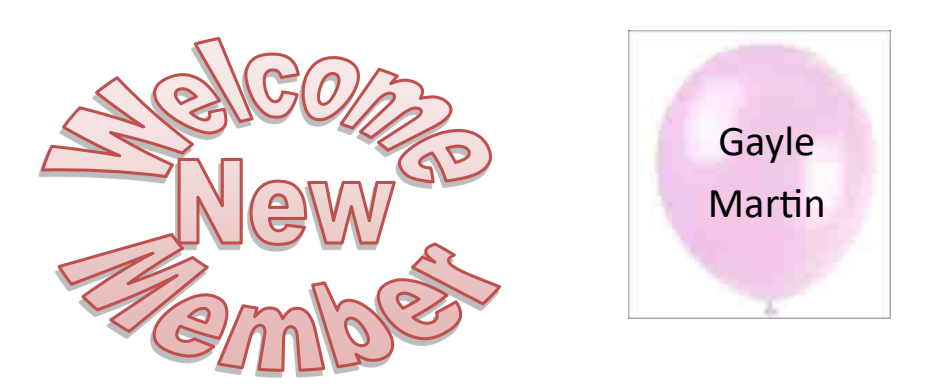

### **Tech Talk**

#### Removing an antivirus product

I decided to gift myself a new laptop for Christmas. My old laptop was around 7 years old and while it was still working OK, the new laptop had better specs, a good price and it was an opportunity to replace the old before problems might arise. As it happened my sister-in-law also purchased a new laptop and so I had two machines to setup.

Both laptops came with several programs which I/we did not want. Unfortunately, it is common to load up new computers with lots of 'bloatware' – usually trial versions of things you don't want or need. One of the first tasks was to remove this stuff. Usually it is not hard – just right click on the program name and select 'Uninstall'.

Both laptops had trial versions of Norton Security Ultra installed. I do not have a problem with Norton but it was not the antivirus I/we wanted to use so I wanted to uninstall it. The problem was that the usual method would simply not work on either laptop.

To do their job appropriately, antivirus products need to install deeply into the operating system and the usual uninstall methods may not work or may not remove all traces.

The solution is to use the publisher's removal tool. Most antivirus publishers provide a removal tool for their product. Use Google to search for '<antivirus name> removal tool'. Make sure you are going to the official product web page and download the tool.

In my case the Norton Removal Tool worked fine to remove all traces of the software. **Norton Removal Tool**

<https://support.norton.com/sp/en/au/home/current/solutions/v60392881>

**McAfee Removal Tool**

[https://service.mcafee.com/?articleId=TS101331&page=shell&shell=article](https://service.mcafee.com/?articleId=TS101331&page=shell&shell=article-view)-view

#### **Avast Removal Tool**

[https://www.avast.com/uninstall](https://www.avast.com/uninstall-utility#pc)-utility#pc Phil Buchanan

> Sponsors: The University of Southern Queensland, Ipswich City Council, the Queensland Government and Microsoft.

### Scanning THAT Shoebox

Well…not the actual shoebox but the contents therein. Shoeboxes seem to be a favourite storage container for our family photographs. We know that we probably should do something with them but the task always seems too daunting. With a new year starting maybe it is time to make a start.

If you have many, many photographs it may seem too hard but the best way is to just make a start – start small and gradually work your way through them. Scanning them into a computer is a good way to preserve them for the future and you probably already have the tools you need.

Any modern computer has sufficient power to do the scanning. If you find you want to do a lot of editing and retouching, then you might need something more powerful but for the basic scanning your current computer will probably do the job.

Once a scanner would have been an added expense but just about every printer sold for the last few years has an inbuilt scanner. The quality of the scanner will vary depending on the quality of the printer but even cheaper printers will perform OK. Most printers will scan up to A4 size so if you have larger photos then you would need to invest in a better (expensive) scanner or seek professional assistance. If your task is to scan slides, then you will most likely need a dedicated scanner – the scanning function in printers is usually only for photographs.

AND … those things in the shoebox…or the album\*…or in the bottom of the cupboard. Start the process by gathering the photos from wherever they are hiding. If you have lots, you might also want to start a triage process – determine those which you really want to preserve and separate from the others. Also set aside photos which are badly damaged. Come back to them when you have developed more skill or seek professional assistance for restoration if they are of significant value to you.

You might want to group the photos into themes – photos with some sort of common element: family, holidays, celebrations, etc. This can be useful when scanning a group. Also note whether the photos have any identifying information on them (often on reverse). This can be useful for naming rather than letting the scanning software use automatic naming.

Finally, don't be overambitious. You will need to learn the scanning software and develop a workflow. Start with just a couple of photos. Scanning does no harm to the photos so try using the scanner with different settings until you get the best results. Most scanning software has automatic and manual settings. Use whichever you feel gives you the best results.

#### Phil Buchanan

\* *A word of caution regarding photos in albums: most photo albums are actually very bad for photos (they are probably safer in that shoebox). Unless you have purchased archival quality albums, most photo albums sold in chain stores are not very good for the preservation of photos. Those 'magic' albums which had the sticky pages with plastic sheets are terrible – over time the plastic sheets tend to stick to the photos and the photos themselves become permanently adhered to the pages. Ideally you should remove the photos from the album but take great care. If it looks or feels like you will damage the photo by removing it, stop. It is better to leave the photos stuck to the pages and disassemble the album. If you cannot easily remove the plastic sheet from the front of the photos, leave it. Scan through the sheet – the result will not be ideal but it is better than creasing or ripping the photo.*

## **Not So Potty History**

### <span id="page-5-0"></span>Queen Anne (1702-1714) Reassessed

One of my first Potty Histories was about Queen Anne but in it I fell into the trap of accepting a lot of 'fake news'. I became aware of this when watching a programme presented by Lucy Worsley on the topic. The following paragraph is most of my original History:

*The curse of childlessness fell on Anne; she had seventeen pregnancies, of which eleven went full term, but NONE of her children survived beyond the age of eleven. Poor Anne! When not becoming pregnant she enjoyed the intimate friendship of Sarah Jennings, later Sarah Churchill and Duchess of Marlborough; this caused both personal and political angst amongst her associates.*

But it omitted Anne's notable achievements and the limitations of her health, and Sarah originated the fake news about her after Anne's death. So here is the full story:

Anne Stuart was born in 1665, the second daughter of James, Duke of York, who was in turn the brother of King Charles II. When she was six years old she struck up a close friendship with Sarah Jennings (the same year when her mother, Anne Hyde, died). Interestingly Sarah's sister Arabella was James's mistress. Sarah herself married John Churchill, an up-and-coming soldier (against her father's preference, but with Anne's support) when she was 17. John's success led him to be awarded a peerage in 1685, and by 1700 he was the Duke of Marlborough. Five years later Anne Stuart married Prince George of Denmark and started on her many pregnancies.

Charles II died in 1685 of a stroke leaving no legitimate children (though he had at least a dozen illegitimate ones) and Anne's father was crowned James II. Anne's older sister Mary was his heir presumptive and despite James (a catholic) riding roughshod over the British parliament he would have remained on the throne if he had not remarried and sired a catholic heir apparent in June 1688. Up until then Anne had sided with her father, but she cannily switched sides along with John and Sarah. James ordered Anne's arrest but Sarah helped her escape from imprisonment in Whitehall Palace via the back (servants') staircase.

Events moved swiftly and Mary and her husband the Prince William of Orange were invited within a month to take over the kingdom; they ruled jointly until 1694 when Mary died and William remained monarch until his death in 1702, without issue. Thus Anne was now Queen (and Sarah her closest advisor).

By the time she ascended the throne Anne was a semi-invalid, suffering from what we now call systemic lupus (an auto-immune disease) and gout. However, she proved an excellent Queen.

On her accession she addressed the Parliament, and her speech was applauded in that she spoke without a script and managed to play on her British ancestry (as against William who had been Dutch). She also mentioned as a priority the need to unite England with Scotland under a Protestant ruler.

Under the rules of the time the monarch was in the role we now call Prime Minister – not ruling absolutely, but through a cabinet. Anne's first canny move was to create a cabinet equally loaded with Whig party (representing the up-and-coming townspeople) and the Tories (representing the landed gentry).

At the time the dominant power in Europe was France under Louis XIV; Anne recognised that England would sooner or later have to fight against France and strongly reinforced the army (with support from the Tory half of her cabinet). Within months of her coming to the throne the War of the Spanish Succession broke out, in which England, Austria, and the Dutch Republic fought against France and Bourbon Spain (Charles II of Spain had died childless in 1700, and the succession was disputed by two claimants: the Habsburg Archduke Charles of Austria and the Bourbon Philip, Duke of Anjou). She raised John Churchill to be Commander in Chief and to the rank of Duke of Marlborough. His army defeated the French at the Battle of Blenheim in 1704 after a forced march of 400km from Hol-

#### Page 7 [Return to Title Page](#page-0-0)

<span id="page-6-0"></span>land to Austria (Churchill was one of the first to understand the importance of supply lines and had strategic stockpiles of replacement army boots along the route of the march). He followed up with three further great victories; and Anne awarded him the royal manor of Woodstock and promised to build him a palace (Blenheim Palace, the birthplace of Winston Churchill) on the site.

Meanwhile Anne and her government were negotiating what became the Act of Union between England and Scotland. The problem was that the Scots were overwhelmingly against the plan and put forward alternative Acts which would have preserved the Catholic Stuart line on the united throne. In the end Anne resorted to bribing the Scottish negotiating team to support the Act of Union, which passed in 1707 (but the subsequent Scottish rebellions in 1715 and 1745 demonstrated the views of the populace).

During all this time Sarah, now Duchess of Marlborough, had been the Queen's closest advisor. But in 1708 Anne's husband died and the Duchess attempted to increase her influence. This led to a falling out between the two friends. On Maundy Thursday 1710, Anne and Sarah saw each other for the last time. According to Sarah, the Queen was taciturn and formal, repeating the same phrase—"Whatever you have to say you may put in writing".

Next year the War of the Spanish Succession finally came to an end with the signing of the Peace of Utrecht; but not without a fracas in the Parliament. The Tories, in the majority in the House of Commons at the time, were happy with the deal, which gave England Gibraltar and the Atlantic colonies in North America; but the Whigs who controlled the House of Lords wanted more still and opposed the Peace. Anne's solution was to appoint an extra dozen peers and thus the Peace was secured (this tactic was used again in 20<sup>th</sup> century by multiple governments).

Anne died in 1714 of a stroke, but her legacy lives on. As well as taking a lively interest in affairs of state, she was a patron of theatre, poetry, music and science. She subsidised George Frideric Handel with £200 a year. (In celebration of the Peace of Utrecht Handel wrote a "Te Deum and Jubilate" which was first performed in 1713 – but Anne was too ill to attend St Paul's Cathedral to hear it). She sponsored high-quality medals as rewards for political or military achievements; they were produced at the Mint by Isaac Newton and John Croker. She knighted Newton when she visited Cambridge in 1705.

However, after her death the Duchess of Marlborough took her revenge with an unflattering description of the Queen in her memoirs. These were widely accepted by historians until Anne was reassessed in the late 20th century.

Ken Curwen, with help from Wikipedia and Lucy Worsley

### **Humour**

#### Best Lawyer Story

This actually took place in Charlotte, North Carolina. A lawyer purchased a box of very rare and expensive cigars, then insured them against, among other things, Fire.

Within a month, having smoked his entire stockpile of these great cigars, the lawyer filed a claim against the insurance company. In his claim, the lawyer stated the cigars were lost 'in a series of small fires.'

The insurance company refused to pay, citing the obvious reason, that the man had consumed the cigars in the normal fashion, but the lawyer sued and WON!

Delivering the ruling, the judge agreed with the insurance company that the claim was frivolous. The judge stated nevertheless, that the lawyer held a policy from the company, in which it had warranted that the cigars were insurable and also guaranteed that it would insure them against fire, without defining what is considered to be unacceptable "fire" and was obligated to pay the claim.

#### Page 8 [Return to Title Page](#page-0-0)

<span id="page-7-0"></span>Rather than endure lengthy and costly appeal process, the insurance company accepted the ruling and paid \$15,000 to the lawyer for his loss of the cigars that perished in the "fires".

#### NOW FOR THE BEST PART…

After the lawyer cashed the check, the insurance company had him arrested on 24 counts of ARSON! With his own insurance claim and testimony from the previous case being used against him, the lawyer was convicted of intentionally burning his insured property and was sentenced to 24 months in jail and a \$24,000 fine. Editor's comment

*When I was sent this I thought "Urban Myth" but it is a funny tale. An article in the Guardian newspaper from 2002 backed me up but also included a true story as follows:*

I'm sure you're anxious to know what happened to Valerie Faure, the French lawyer I wrote about in my last column, who was accused of bringing her profession into disrepute on the grounds that she was also a street musician (an accordionist accompanying her violinist husband) who accepted money from satisfied listeners. Last week she appeared before the Bergerac bar's disciplinary committee, and scored a triumph, or possibly, depending on which way you look at it, threw away her legal career. She arrived at the hearing followed by her street-musician friends and demanded, through the lawyer representing her, that she be given the right to perform a reconstruction of her musical act. No, ruled the disciplinary tribunal's president.

Disregarding the refusal, Maître Faure accused her accusers of abusing their powers and violating her freedom of expression, then proceeded - wearing her advocate's robes - to give what one paper described as a boisterous concert. The music was much appreciated by the audience but not, it seems, by the disciplinary committee, who walked out. It will be giving its decision next month.

Martin Berlins

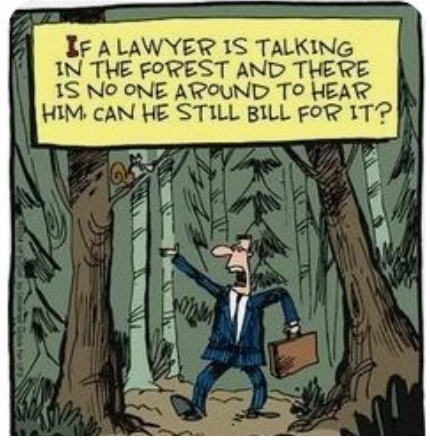

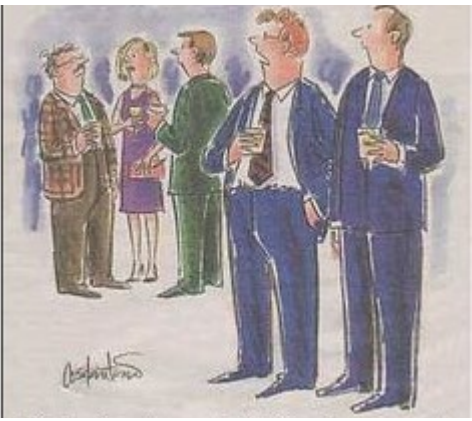

He's a sleazy lawyer but he's MY sleazy lawyer

### Further Information SeniorNet Committee

The listing of the 2020-2021 committee can be found [here.](http://www.seniornet.com.au/Contact/Committee2021.jpg) Computer Repairs

A listing of repairers who our members have found satisfactory can be found [here.](http://www.seniornet.com.au/FAQ/ComputerRepairers.html)

**Disclaimer**: While we have made every effort to give accurate information and tips in this Newsletter, we cannot guarantee that their use will provide the desired results in all circumstances. In no event will the Editor or SeniorNet be liable for direct, indirect, special, incidental or consequential damages arising out of the use of URLs and tips given in this newsletter. *We recommend members verify details before acting on information or suggestions contained herein.* The Editor would appreciate being informed of any erroneous information so that it may be corrected.

Ken Curwen. Newsletter Editor.